# **Uniview NVR システム設定手順**

この手順書では、 Uniview製ネットワークレコーダーのシステムに関する設定の手順を説明します。

#### <**内容>**

- ・パスワード変更/アンロックパターン設定 ・映像アスペクト比
- 
- ・時刻同期設定(NTP使用/手動) ・システム警告
- ・カメラの時刻同期
- ・録音
- ・ユーザー追加 かいしゃ ちょう インテリジェントマーク
	-

Ver.1.00 (作成:2024/4/17)

1

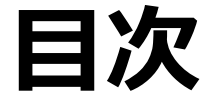

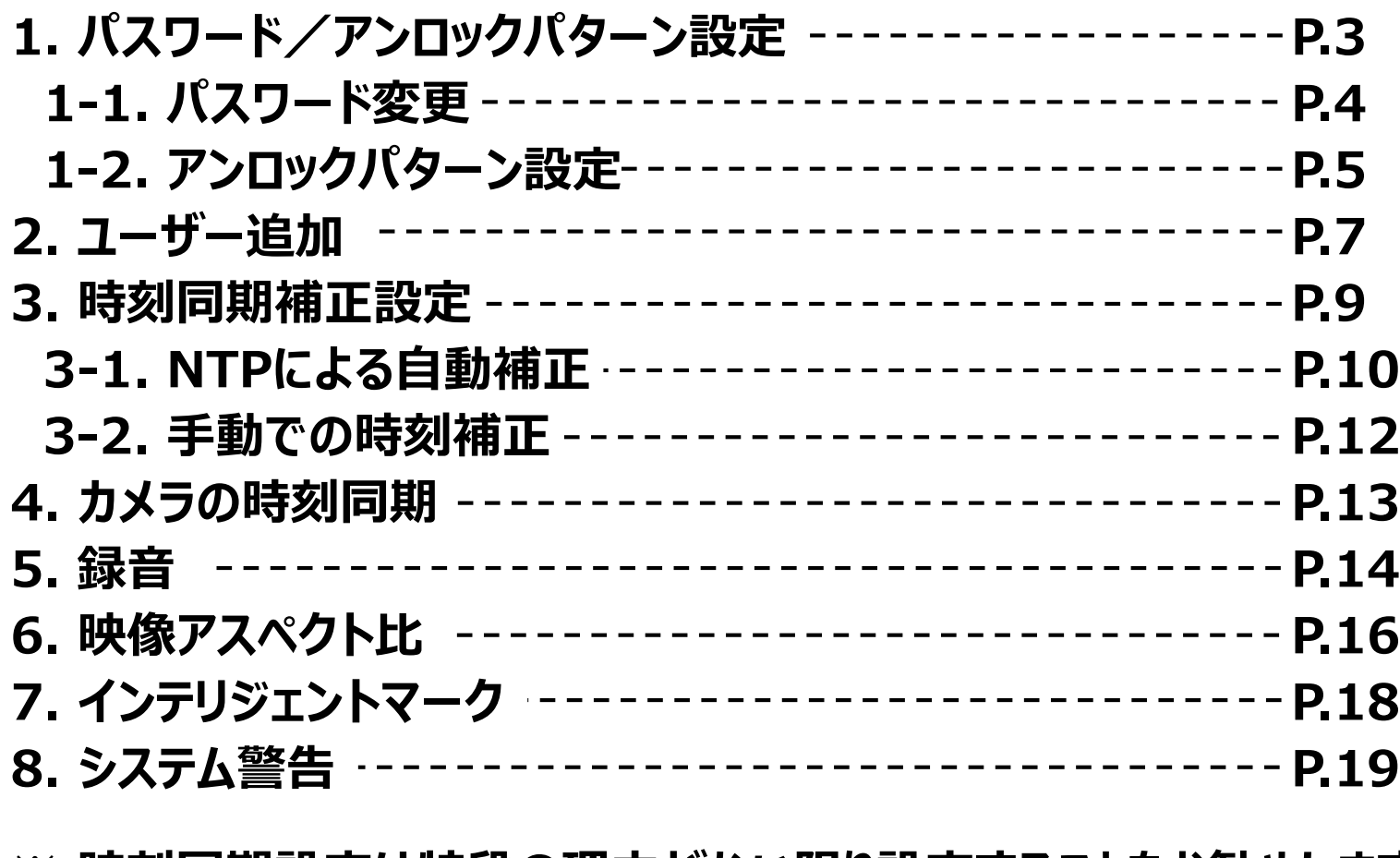

※ **時刻同期設定は特段の理由がない限り設定することをお勧めします**

## **1.パスワード/アンロックパターン設定**

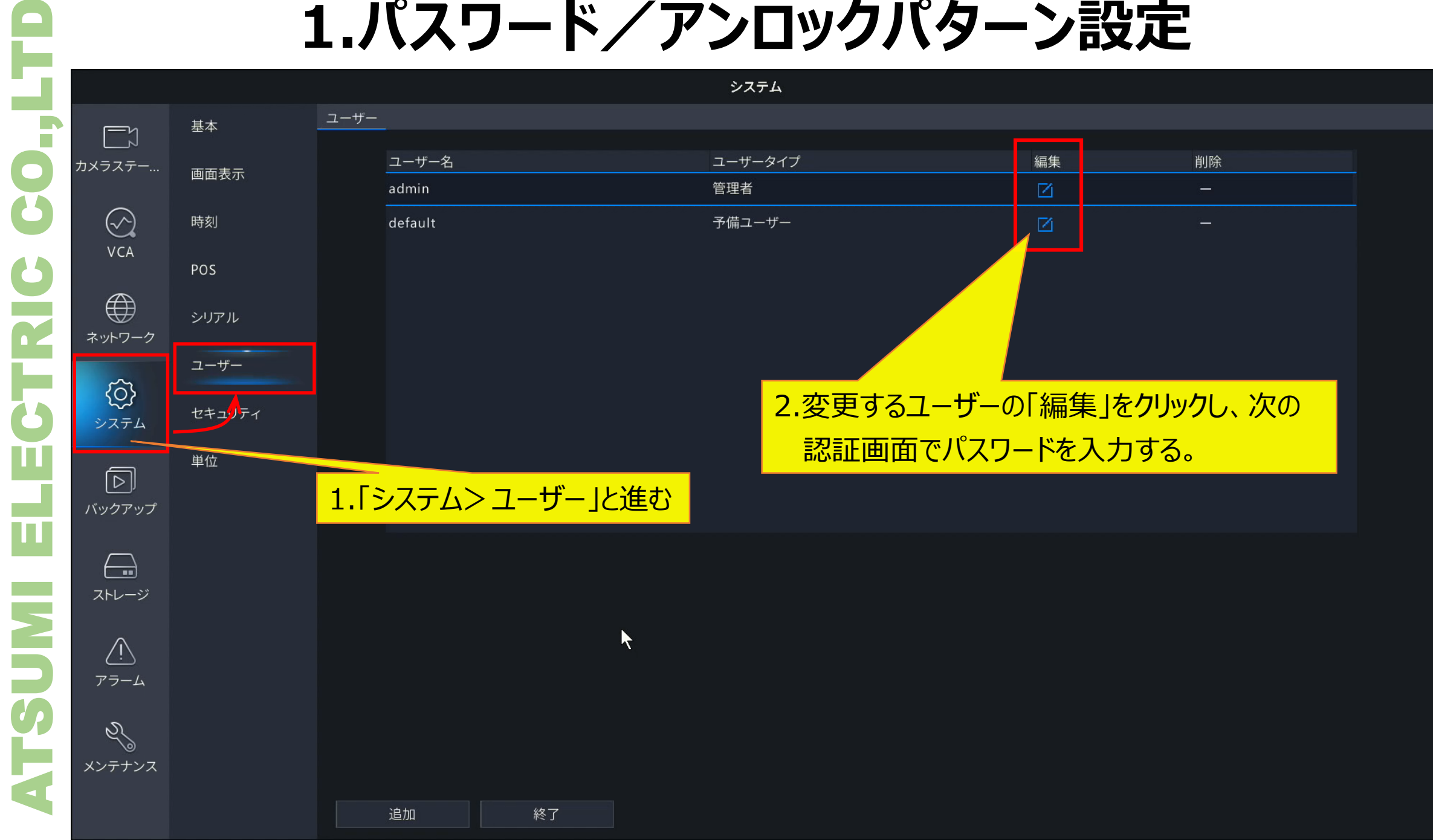

#### **1 -1.パスワード変更**

基本

時刻

POS

単位

シリアル

 $\Box$ 

 $(\sim)$ 

VCA

 $\bigoplus$ 

 $\langle 0 \rangle$ 

同

 $\leftarrow$ 

 $\sqrt{1}$ 

 $\mathscr{S}$ 

システム ユーザー ユーザー名 ユーザータイプ 編集 削除 画面表示 管理者  $\boxtimes$ admin  $$ default 図 予備ユーザー -パスワード変更 ユーザー名 admin  $\overline{\mathbf{y}}$ パスワード変更 ユーザー パスワード \*\*\*\*\*\*\*\*\*\*\* パスワード(確認) \*\*\*\*\*\*\*\*\*\*\* セキュリティ カメラと同期します □オンラインのプライベートプロトコルカメラパスワード... パターン □アンロックパターン有効 ⊘ ⊡Eメール k-s\*\*\*\*i@atsumi.co.jp 1.「パスワード変更」にチェックを入れる 2.「パスワード(確認)」に新パスワードを入力する ※レベルが「強」となるパスワードを設定すること (アルファベット、数字、記号すべて含め 9文字以上)

4

追加

#### ATSUMI ELECTRIC CO.,LTD 60., カメラ: TRIC ネット  $\mathbf{\overline{u}}$ ū バック t **NUSTR** 자 アミ メンテ

#### **1 -2.アンロックパターン設定 - 1**

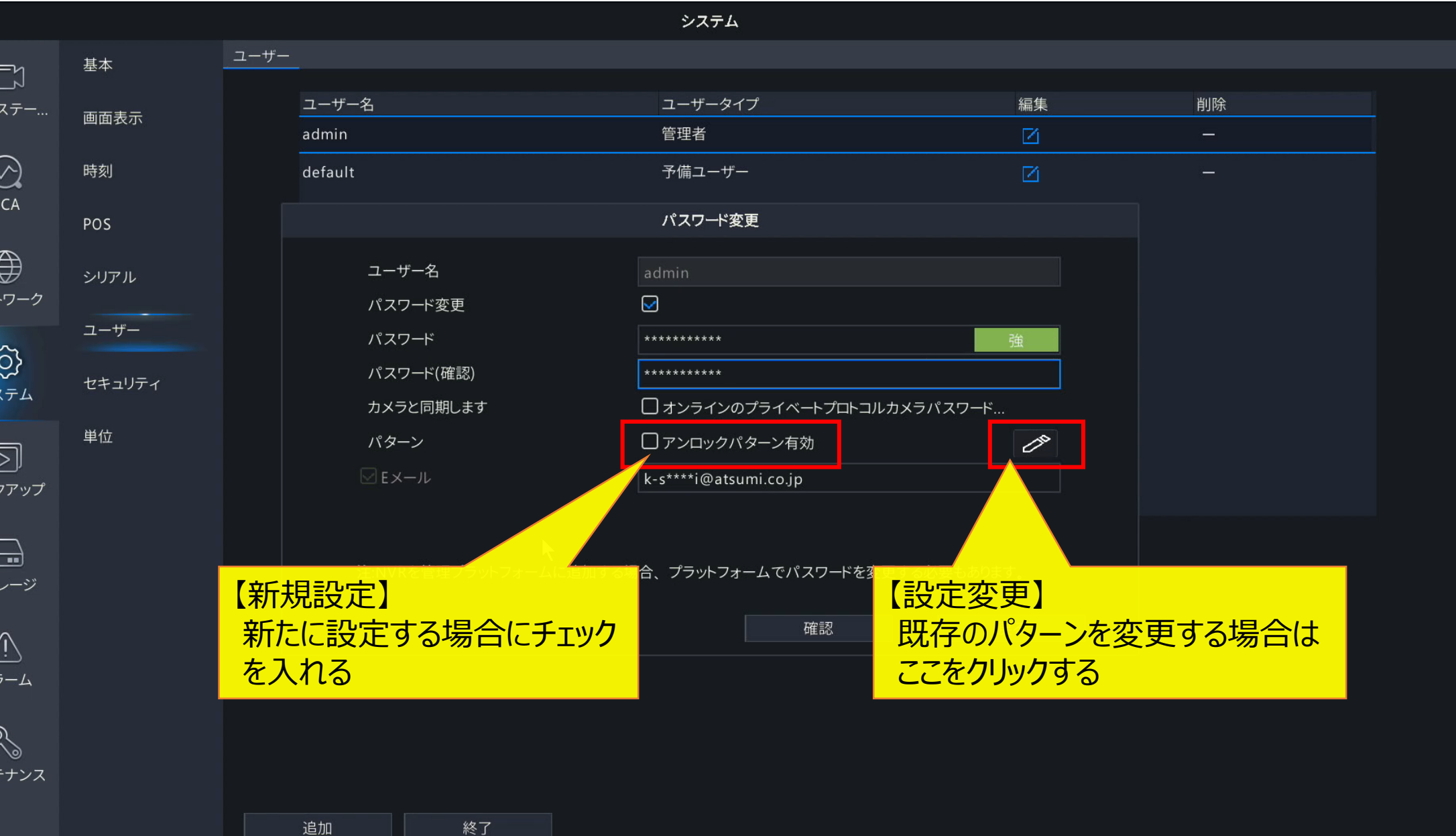

#### ATSUMI ELECTRIC CO.,LTDF 8 カメラス  $(\!\!\sqrt{\,})$  $VC$ TRIC  $\bigoplus$ ネットワ  $rac{1}{25}$ ш  $\sqrt{2}$ バックフ ū  $E$ <br> $X+L$ **ESUM**  $\frac{\sqrt{1}}{77}$ Q メンテナンス

#### **1 -2.アンロックパターン設定 - 2**

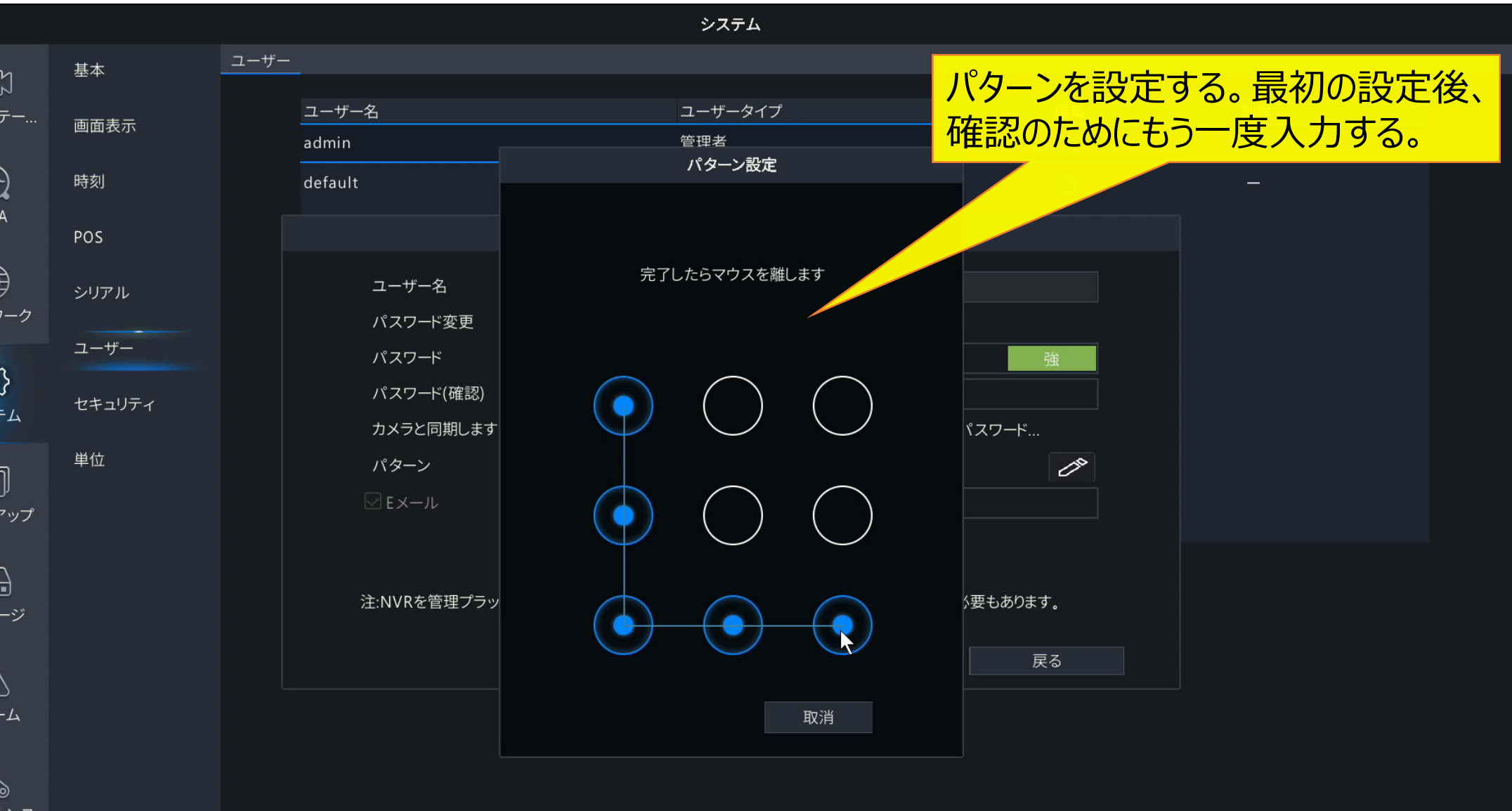

追加

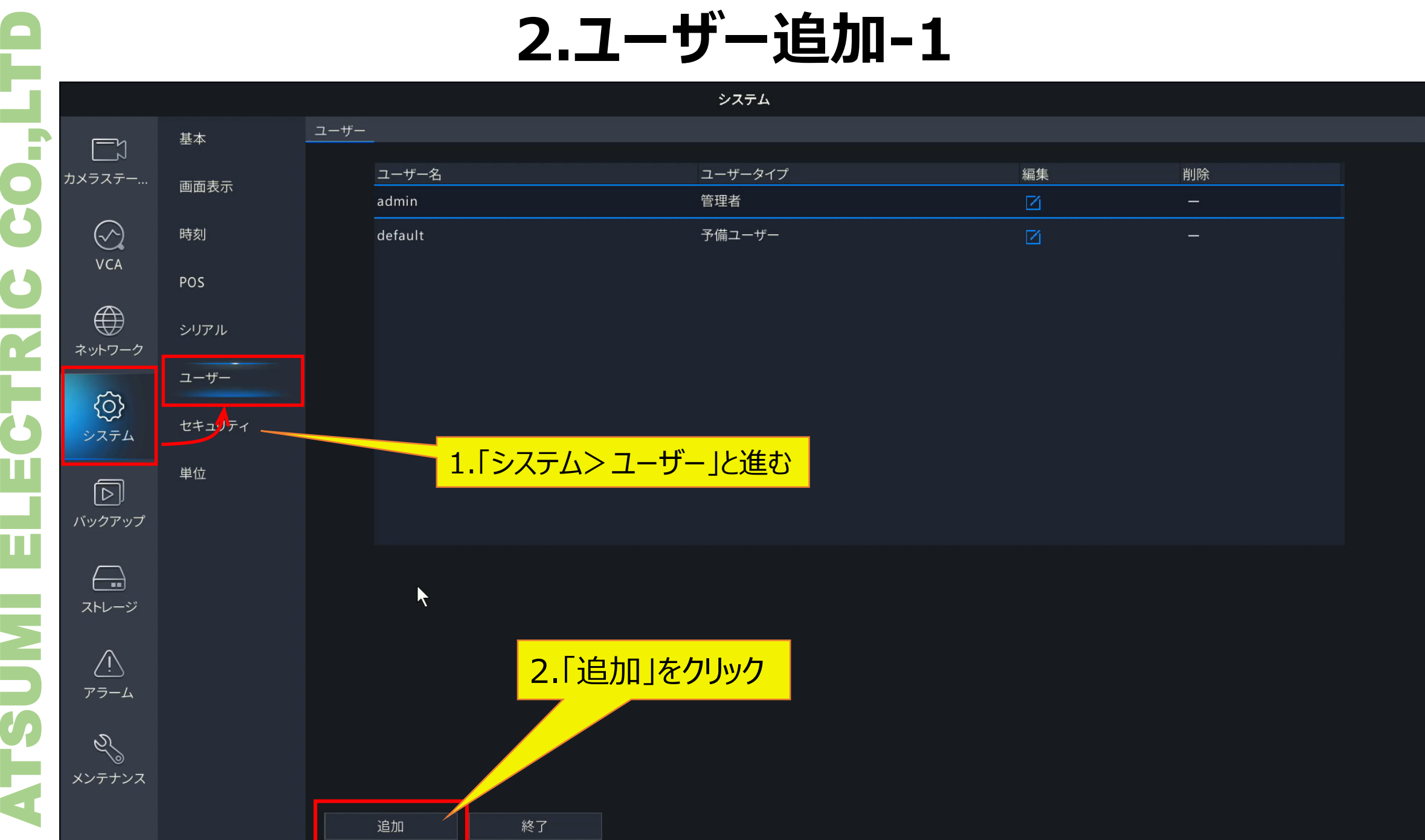

7

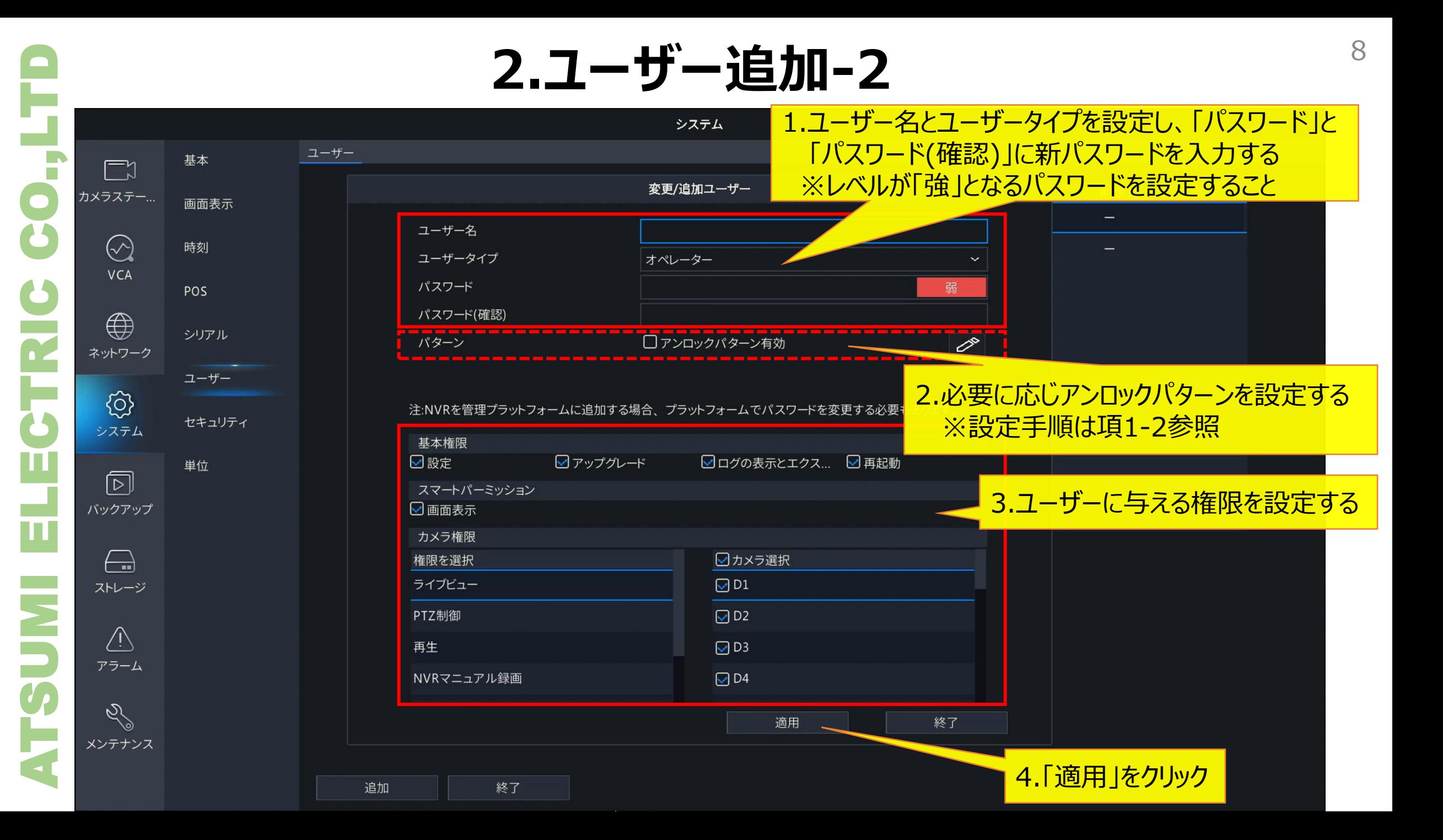

#### **3.自動時刻補正**

 $\vee$ 

€

ネット

シラ

 $E$ <sub> $z$ </sub> $E$ 

 $\triangle$ アラーム

 $\mathscr{S}$ メンテナンス

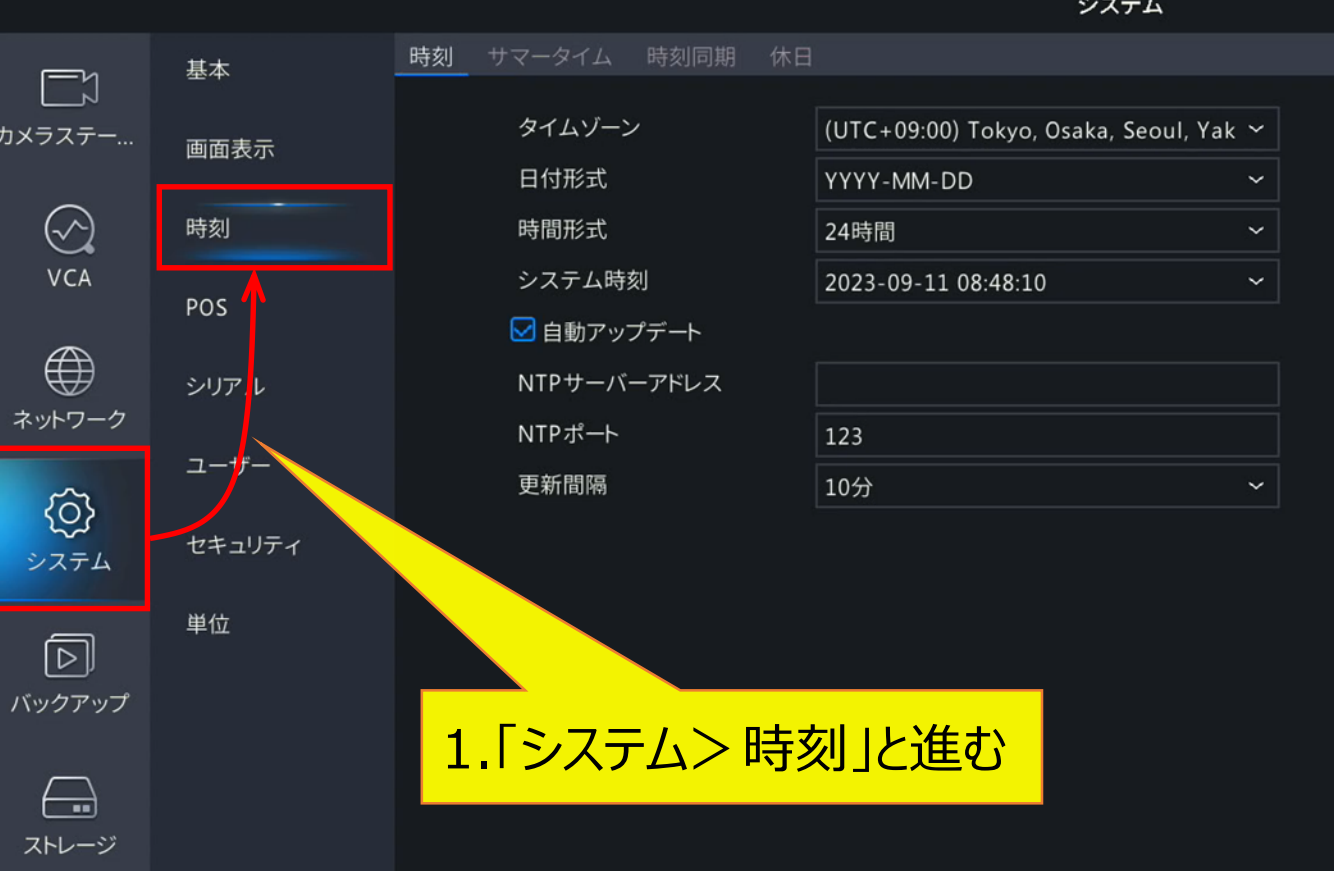

適用

## **3-1.NTPによる自動時刻補正** 10

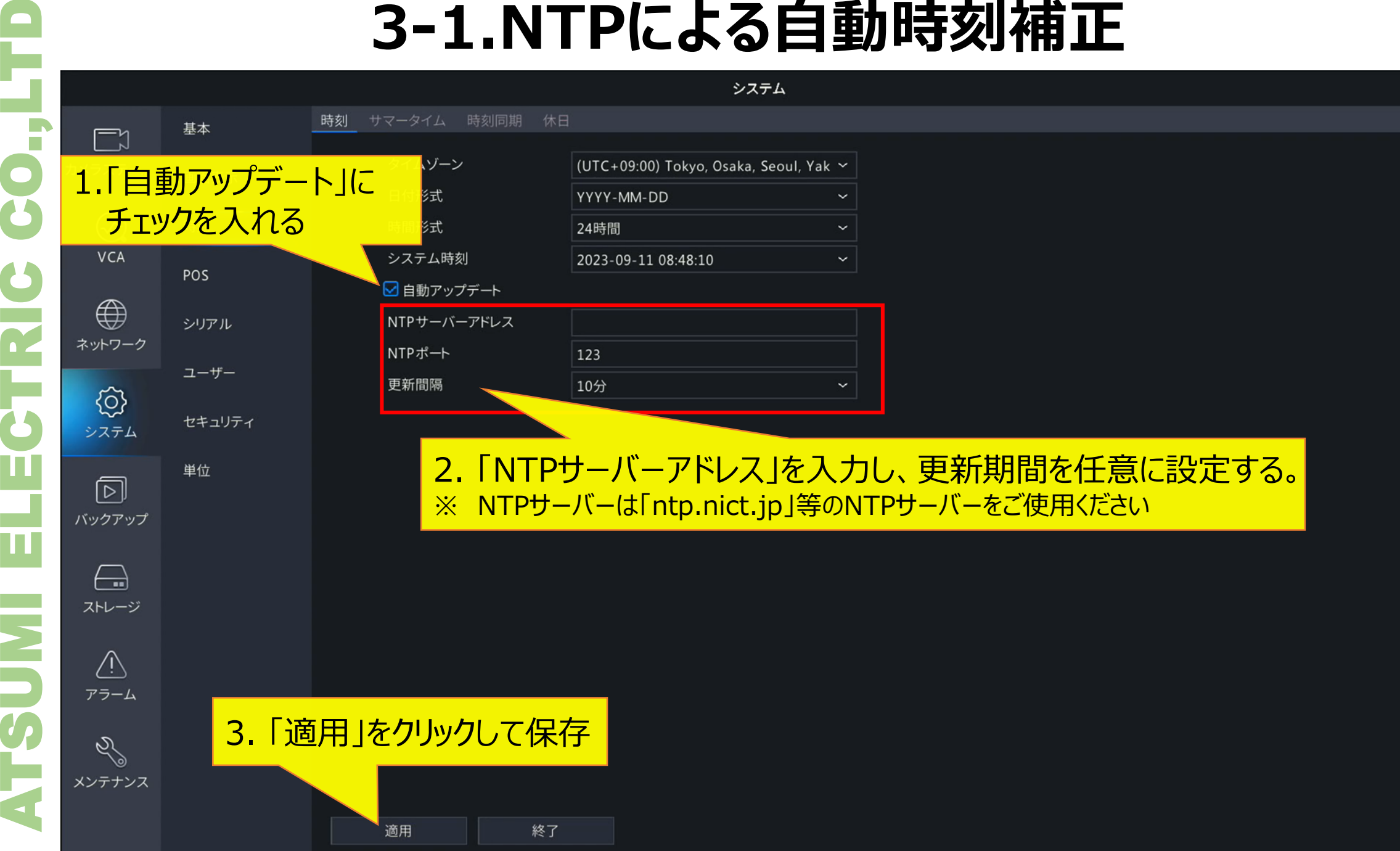

 $\Box$ 

 $\odot$ VCA

 $\bigoplus$ 

 $\langle \hat{Q} \rangle$ システム

 $\textcircled{\scriptsize{\textsf{D}}}$ 

 $\bigoplus$ 

 $\sqrt{1}$ アラーム

 $\mathscr{S}$ 

## 3-1. NTPによる時刻同期の確認方法 オフェンス

システム

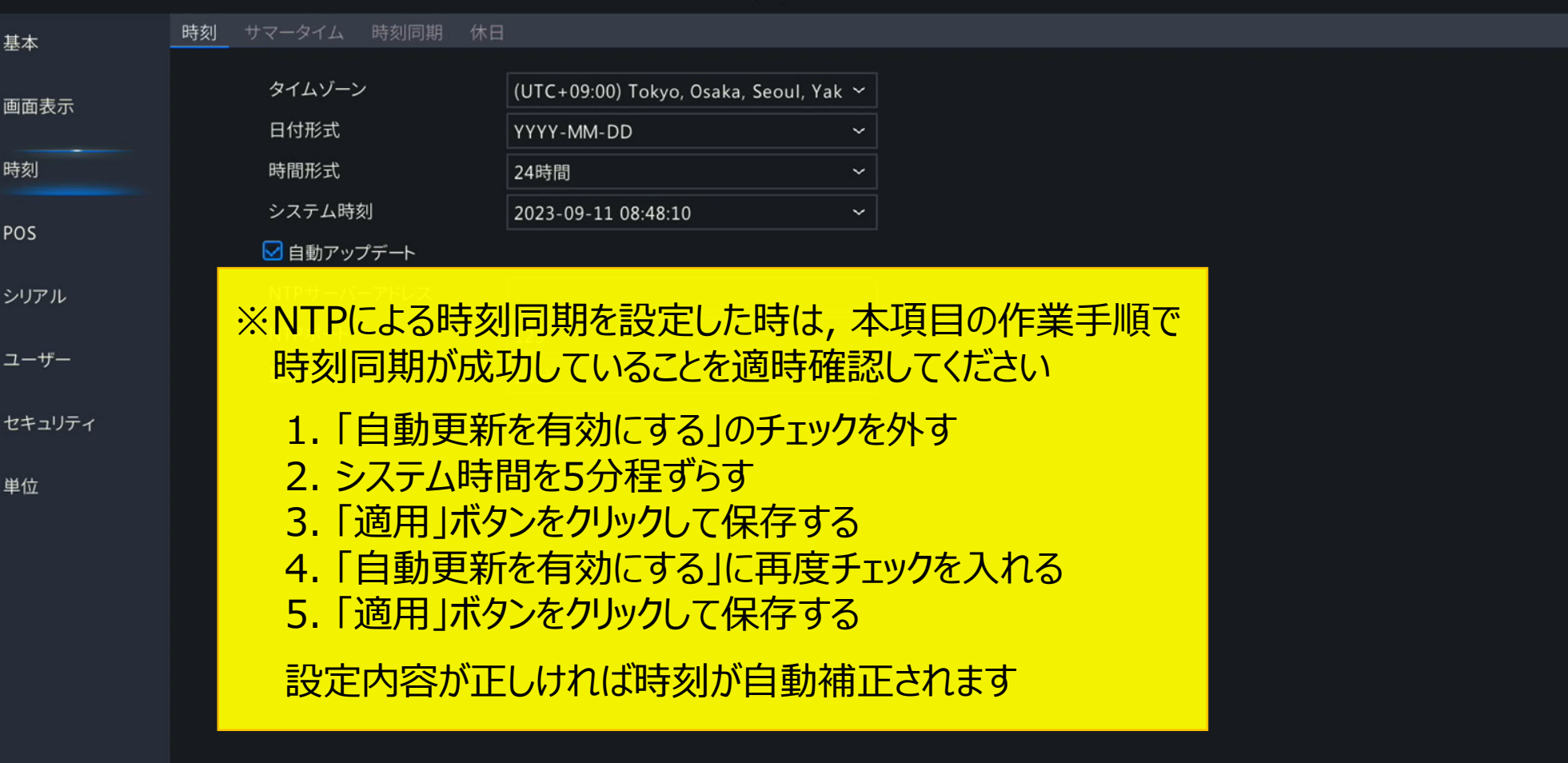

適用

#### **3-2. 手動での時刻補正設定** 2000

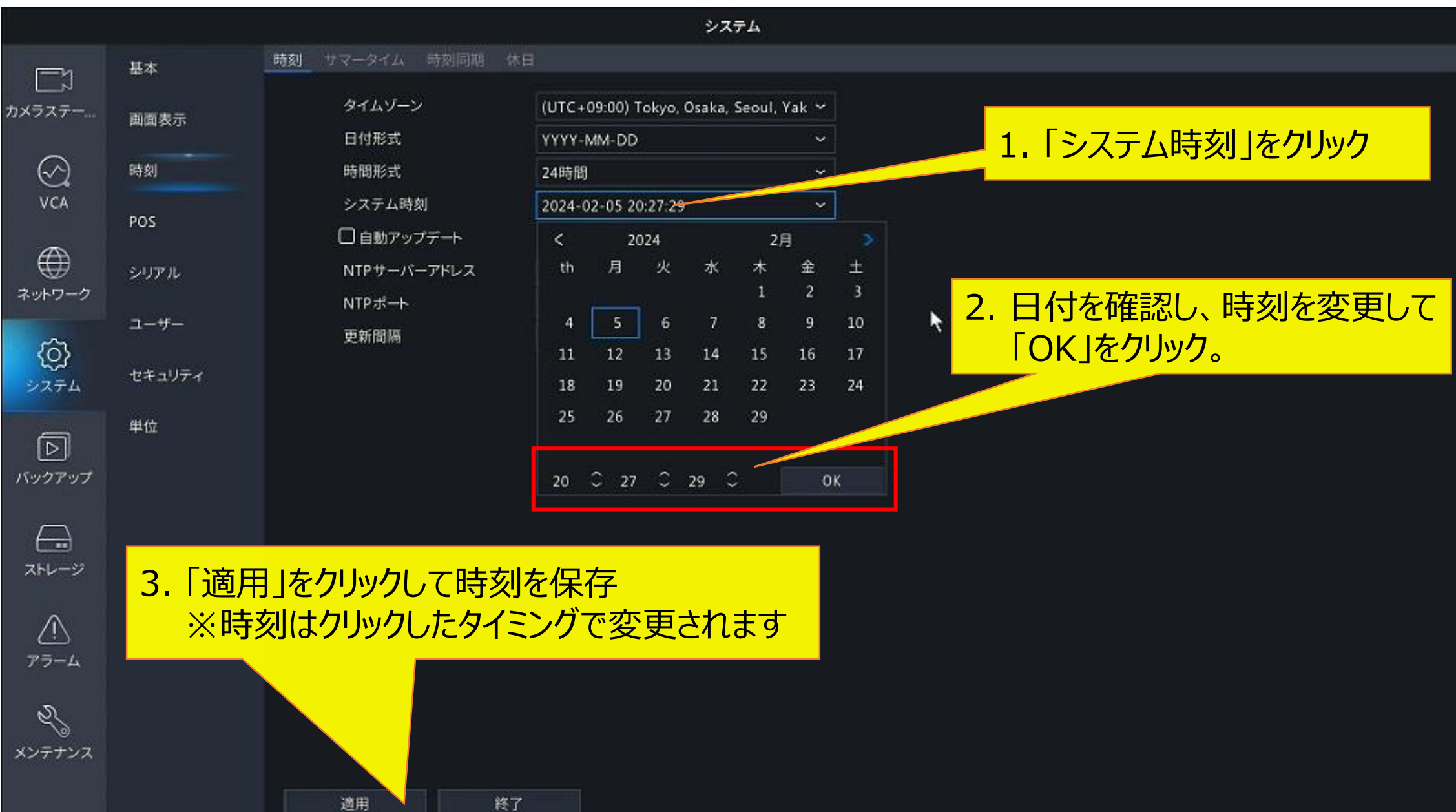

#### **4.カメラの時刻同期** <sup>13</sup>

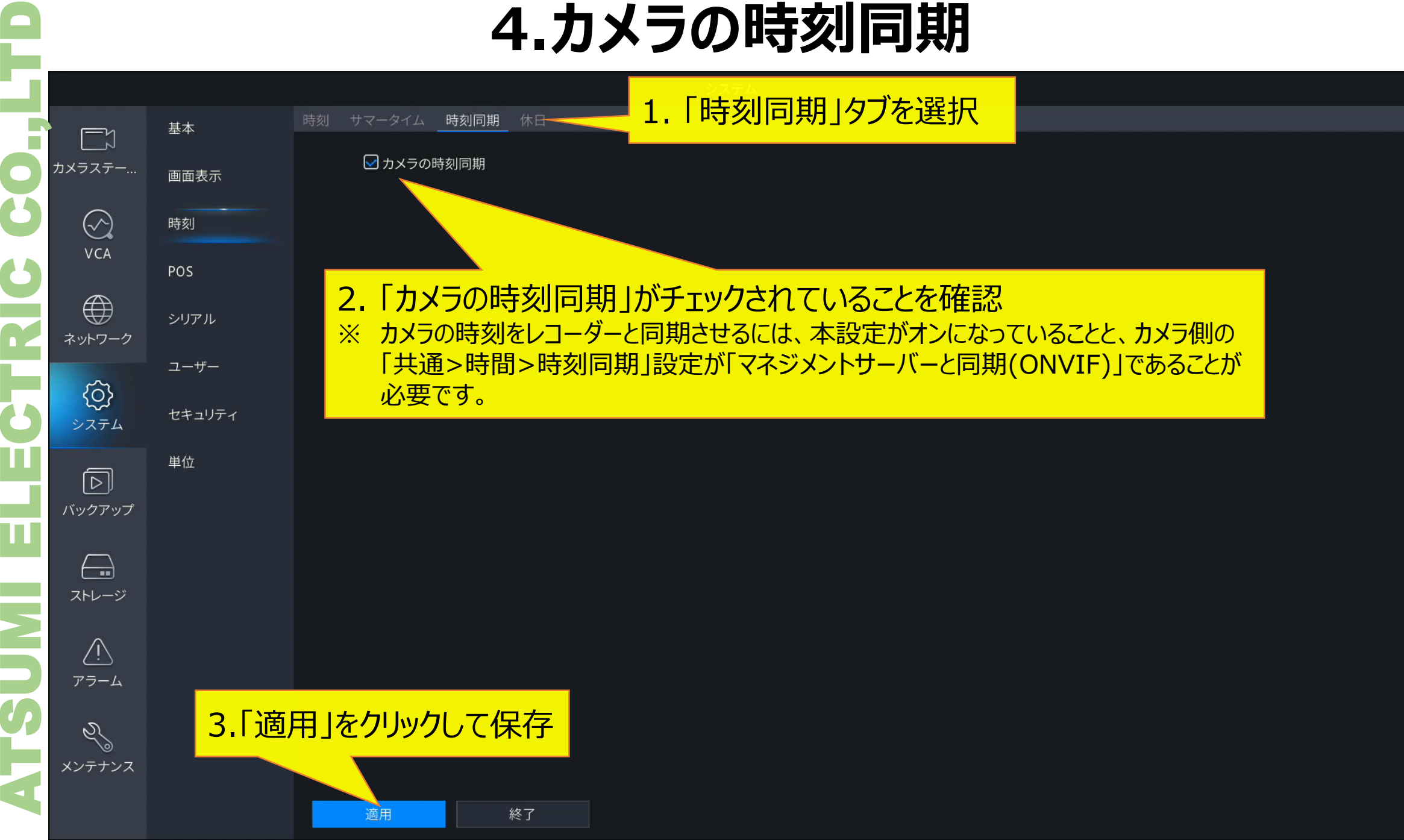

#### **5.録音設定-1**

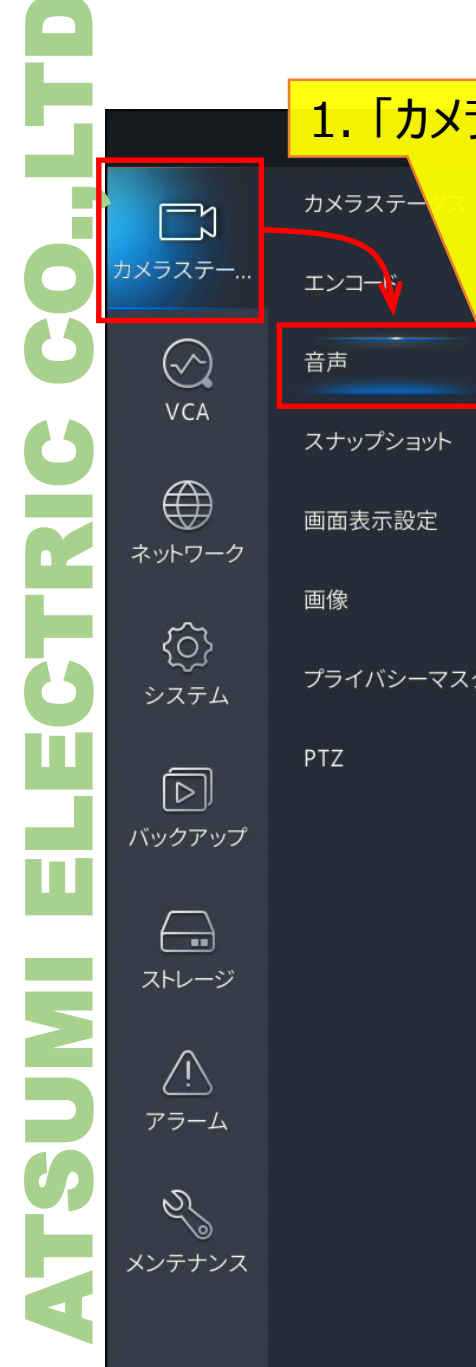

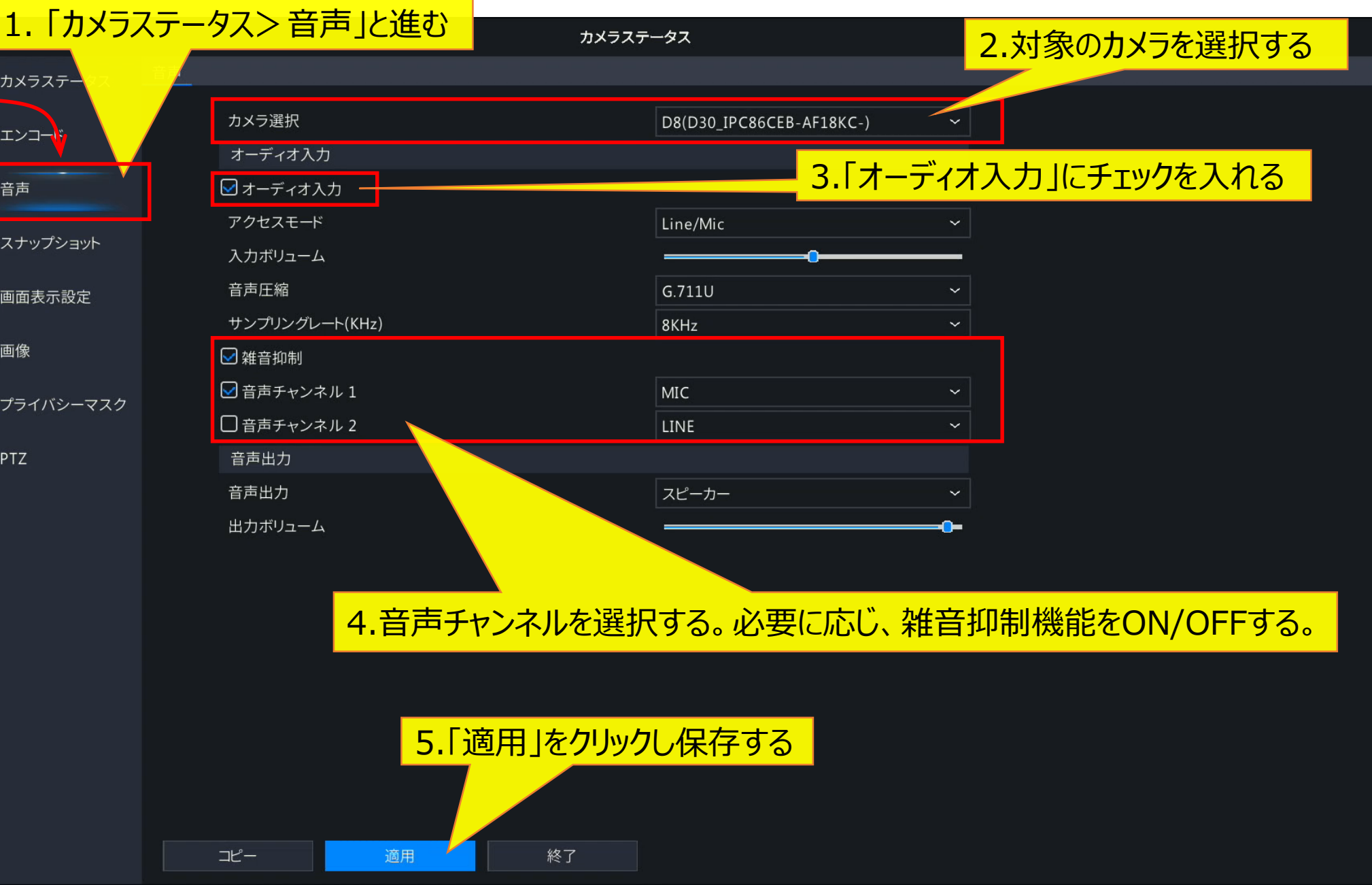

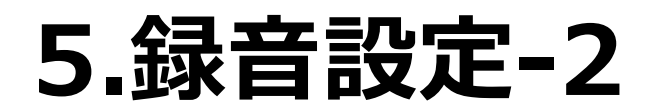

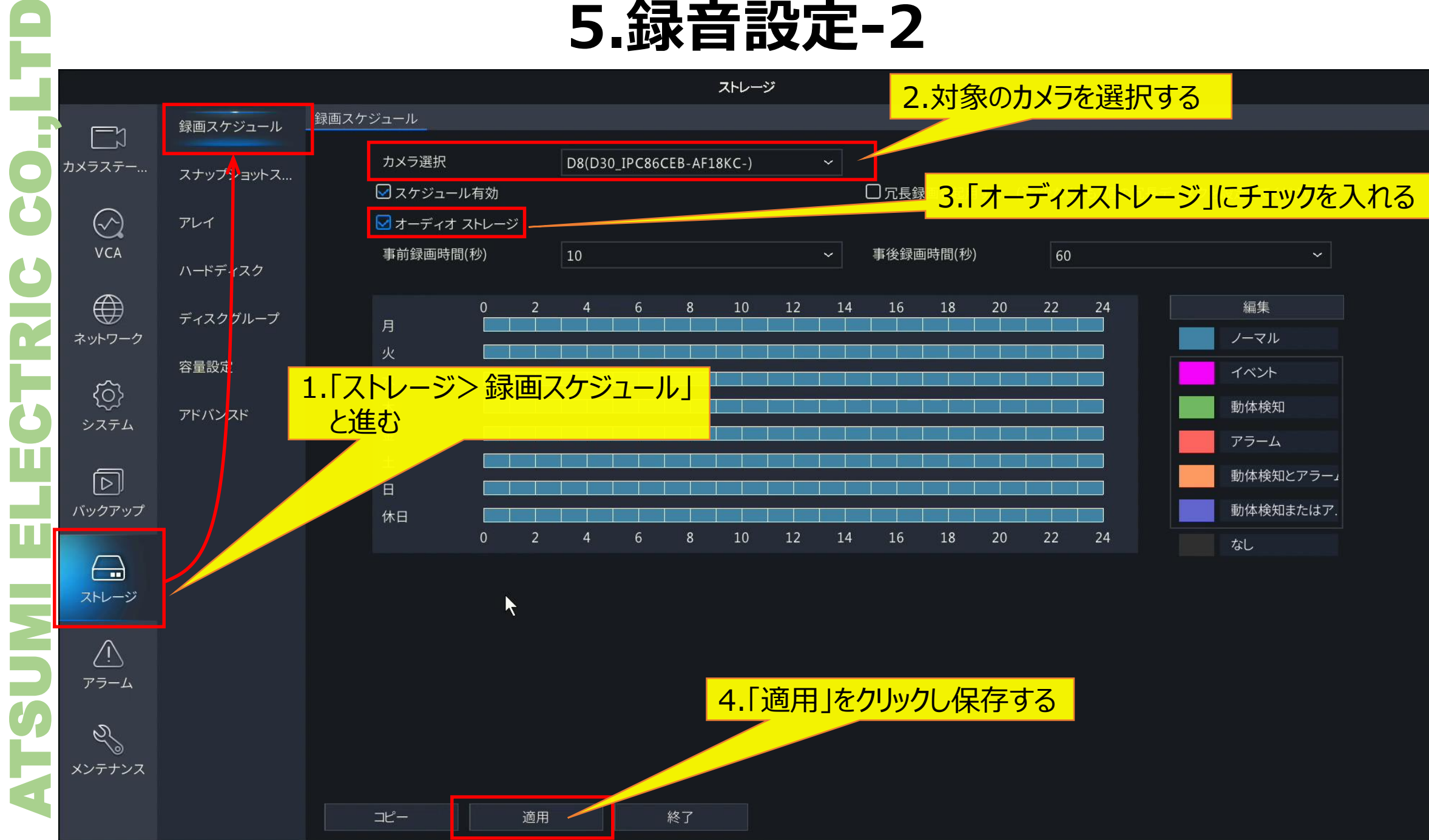

#### **6.映像アスペクト設定 - 1**

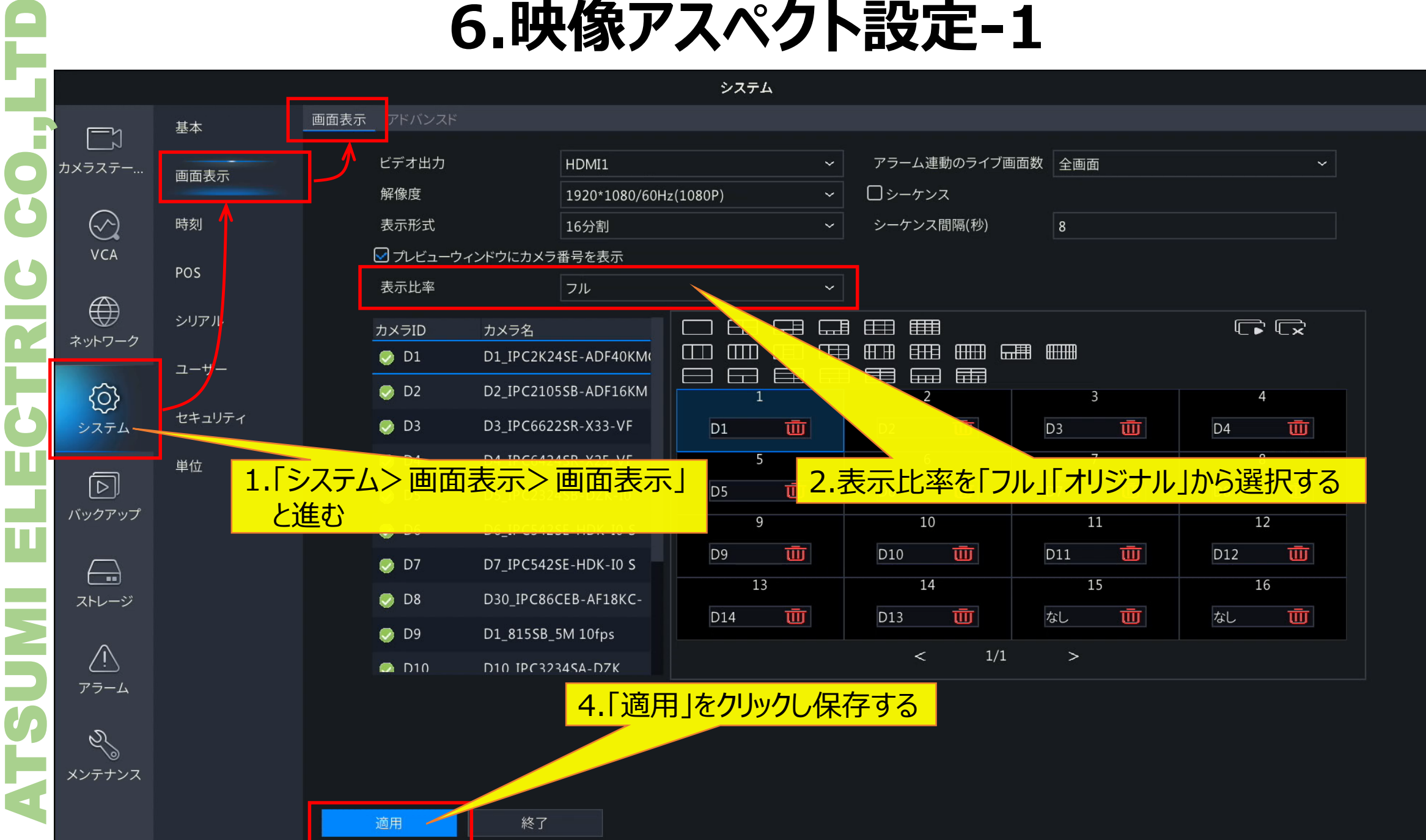

#### **6.映像アスペクト設定 - 2**

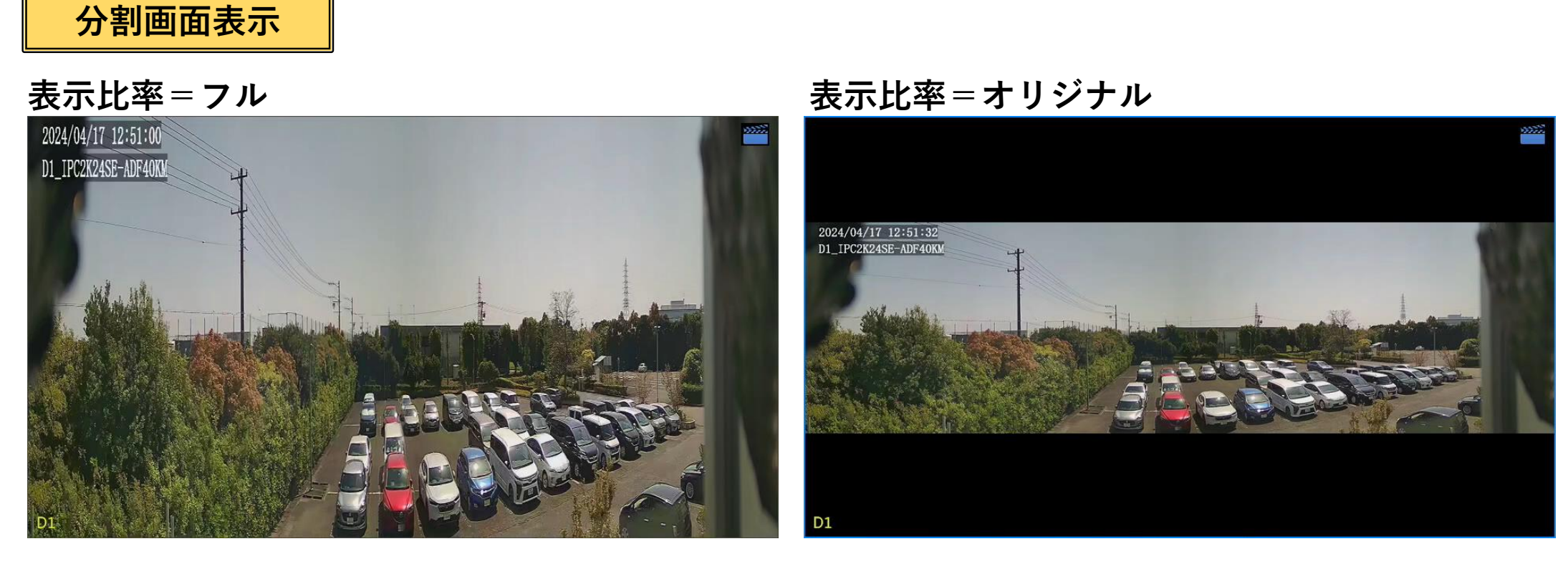

**※表示比率=フル/オリジナルの設定は分割画面のみに適用されます。 単画面表示ではオリジナルのみで表示されます**

### **7.インテリジェントマーク** <sup>18</sup>

システム

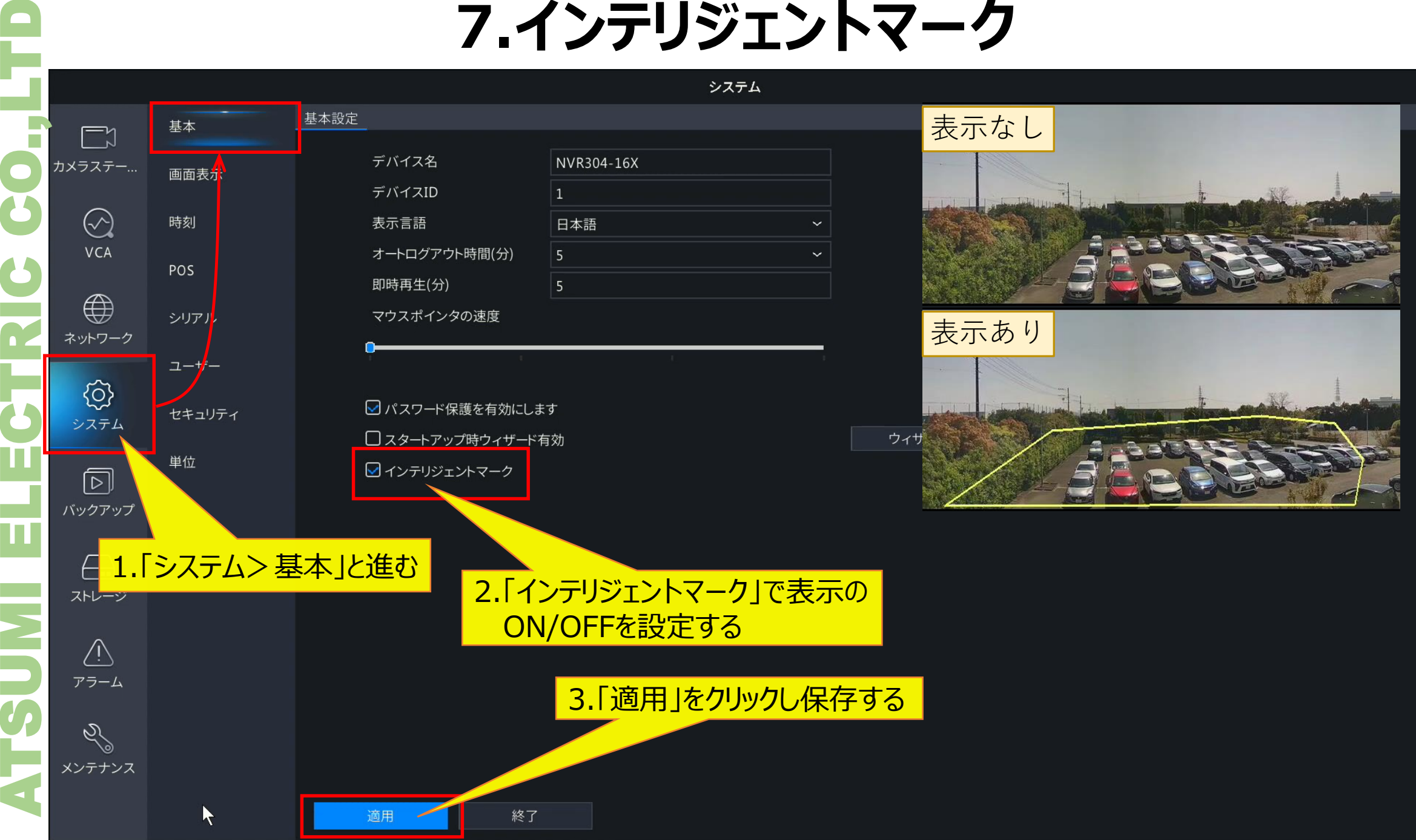

#### **8.システム警告 - 1**

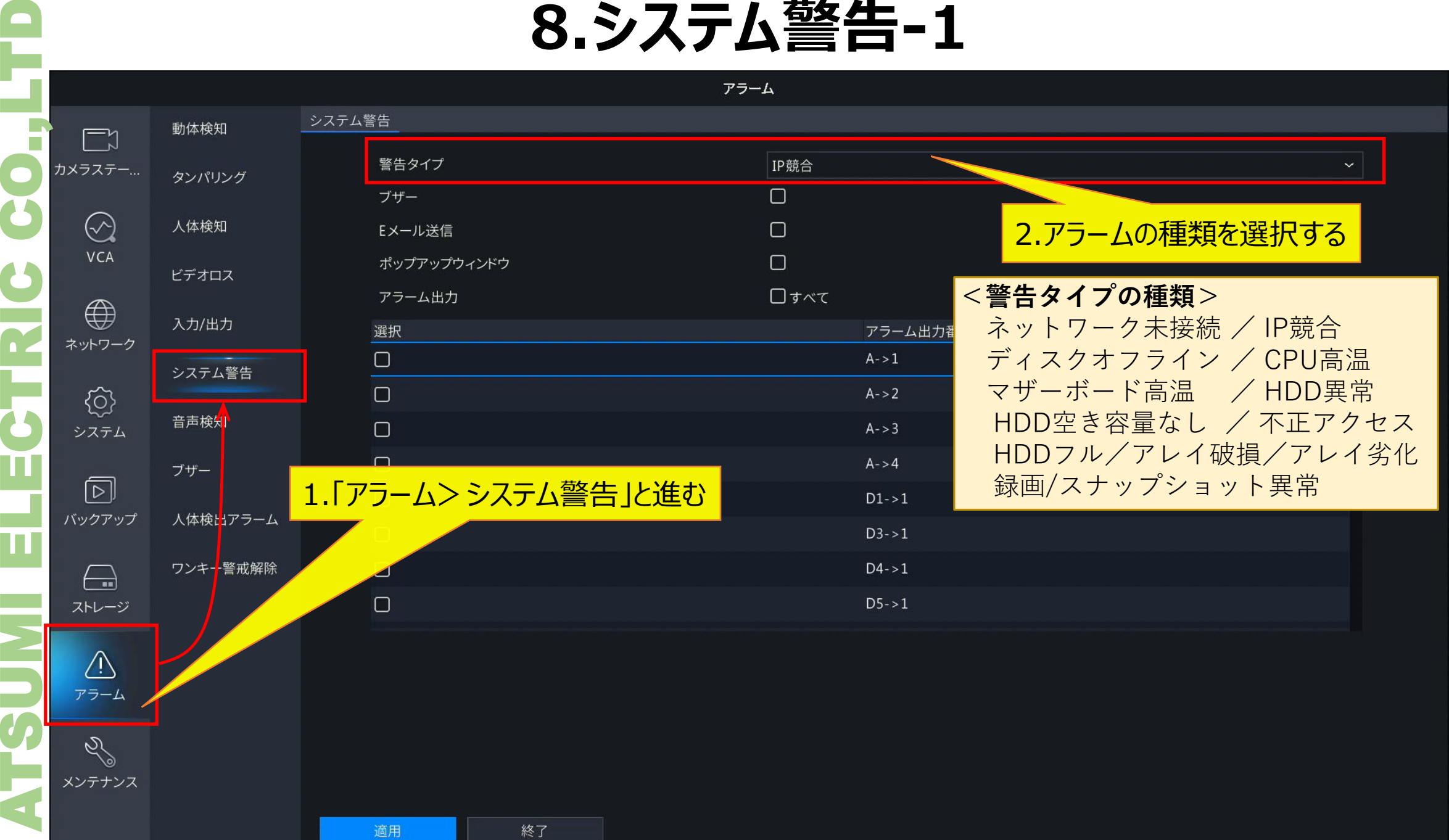

#### **8.システム警告 - 2**

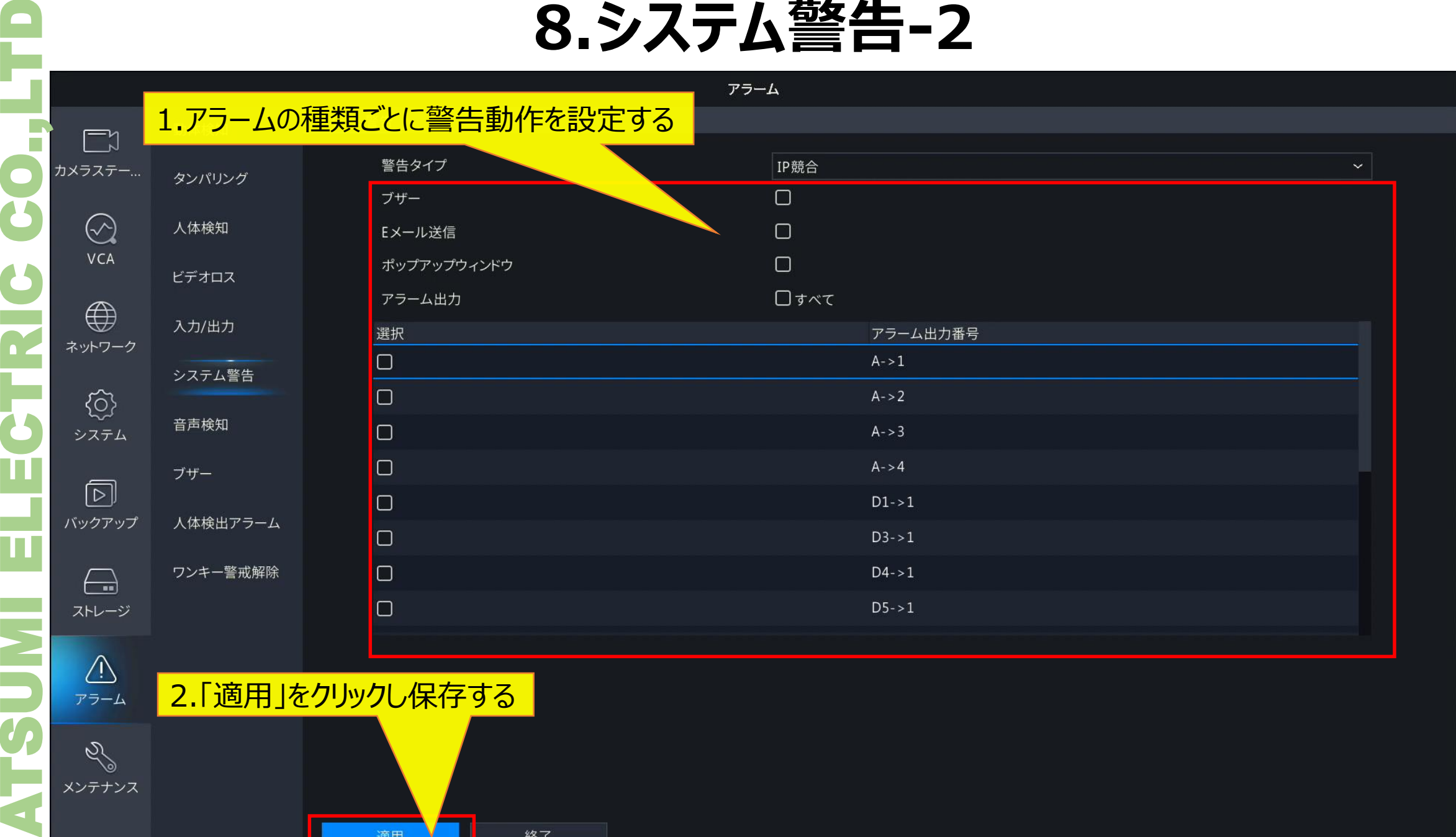

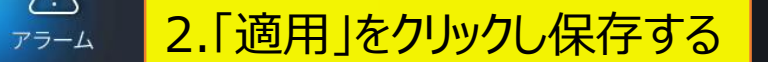

適用

終了

E

**CO.** 

ERC

an a 75

 $\mathbf{\overline{H}}$ 

π

**NIRS** 

 $\mathscr{S}$ メンテナンス 20